### **ECE 388**

#### **Automatic Control**

# **LAB 1**

## **State Variables**

**Objectives:** Many engineering systems have many inputs and many outputs, as shown in Figure 1. The state variable method is a very important tool in analyzing systems and understanding such highly complex systems. Thus, the state variable model is more general than the single-input, singleoutput model, such as a transfer function. We will learn how MATLAB helps in solving these type of

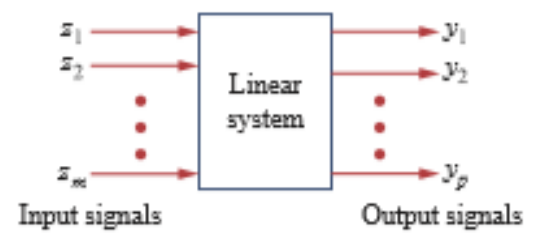

problems.

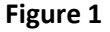

#### **List of Equipment/Software**

MATLAB

## **Representation of State Equations**

The standard way to represent the state equations is to arrange them as a set of first-order differential equations:

$$
\dot{x}=Ax+Bz
$$

 $x(t) =$ [ I I I I  $\begin{bmatrix} x_1(t) \\ x(t) \end{bmatrix}$  $x_2(t)$ . . .  $x_n(t)$ I I  $\overline{\phantom{a}}$ I  $\overline{\phantom{a}}$ , state vector representing n state variables where  $\dot{x}$  represents the first derivative

$$
\mathbf{z}(t) = \begin{bmatrix} z_1(t) \\ z_2(t) \\ \vdots \\ z_m(t) \end{bmatrix}
$$
, input vector representing m input

A and B are respectively nxn and nxm matrices. In addition to the state equation, we need the output equation. The complete state model or state space is

$$
\dot{x}=Ax+Bz
$$

$$
y = Cx + Dz
$$

Where,

$$
y(t) = \begin{bmatrix} y_1(t) \\ y_2(t) \\ \vdots \\ y_p(t) \end{bmatrix}
$$
, output vector representing p input

C and D are, respectively,pxn and pxm matrices. For the special case of single-input single-output, n=m=p=1.

# **Steps to Apply the State Variable Method to Circuit Analysis**

**1.** Select the inductor current i and capacitor voltage v as the state variables, making sure they are consistent with the passive sign convention.

**2.** Apply KCL and KVL to the circuit and obtain circuit variables (voltages and currents) in terms of the state variables. This should lead to a set of first-order differential equations necessary and sufficient to determine all state variables.

**3.** Obtain the output equation and put the final result in state-space representation.

# **Lab Exercise**

# **Step1:**

Consider the circuit in Figure 2, Determine the state-Space representation of the circuit.

Where  $v_s$  is the input and  $i_x$  is the output. Take  $R = 1 \Omega$ ,  $C = 0.25$  F, and  $L = 0.5$  H.

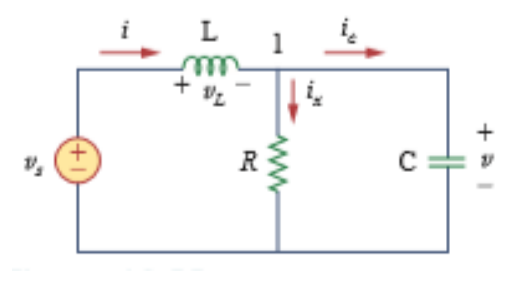

**Figure 2**

# **Step2:**

We want to use Simulink for simulating the state space model found in step1.

- a) Use **step input signal** and find simulation results
- b) Use **ramp input signals** and find simulation results
- c) Use **sinusoidal input signal** and find simulation results.

HINT: Use the following blocks in the Simulink Library Browser

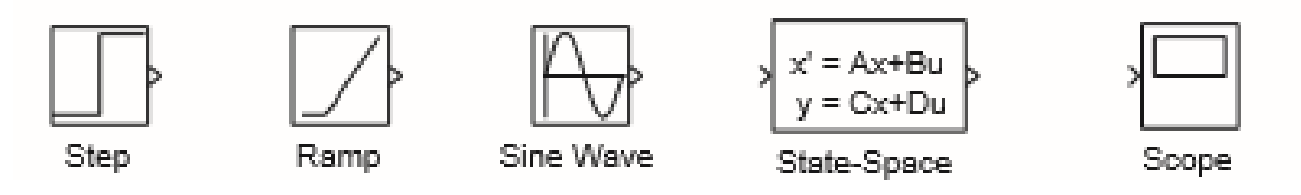

Step3: Now consider the following State Space Model and apply step 2 (a,b and c) for this model.

$$
\begin{bmatrix} \dot{x}_1 \\ \dot{x}_2 \end{bmatrix} = \begin{bmatrix} -2 & -2 \\ 2 & -1 \end{bmatrix} \begin{bmatrix} x_1 \\ x_2 \end{bmatrix} + \begin{bmatrix} 1 \\ -1 \end{bmatrix} u \qquad \dot{x} = \begin{bmatrix} -3 & 1 & -1 \\ 2 & -2 & 1 \\ -3 & 4 & -5 \end{bmatrix} x + \begin{bmatrix} 0 \\ 0 \\ 1 \end{bmatrix} u \qquad \dot{x} = 5x + 13u
$$

$$
y = \begin{bmatrix} 1 & 0 \end{bmatrix} \begin{bmatrix} x_1 \\ x_2 \end{bmatrix} \qquad \qquad y = \begin{bmatrix} 2 & -5 & 0 \end{bmatrix} x \qquad \qquad y = x - 3u
$$